# Les micro contrôleurs Arduino

http://www.arduino.cc/

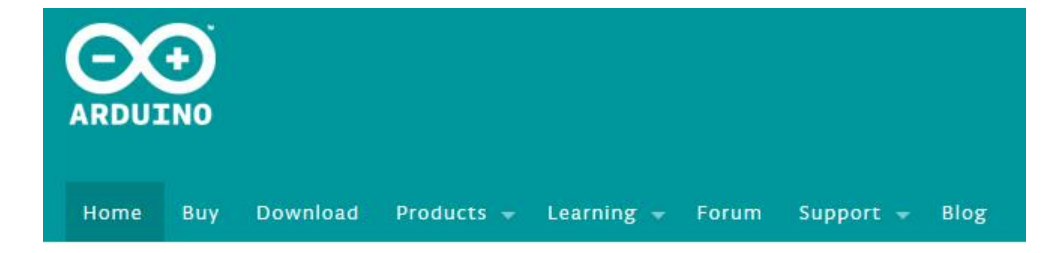

ν

 $\ddot{ }$ 

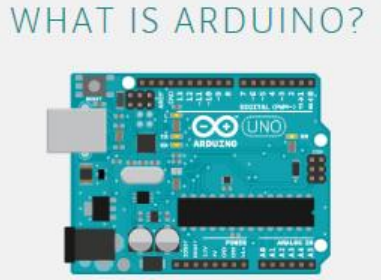

**BUY AN ARDUINO** 

**LEARN ARDUINO** 

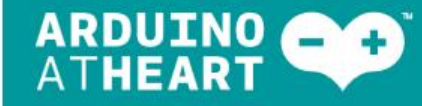

Designed for makers and companies wanting to make their products easily recognizable as based on the Arduino technology.

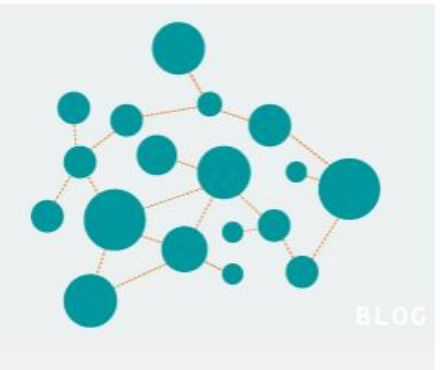

ARDUINO WEB ARCHITECTURE, BACK TO THE FUTURE

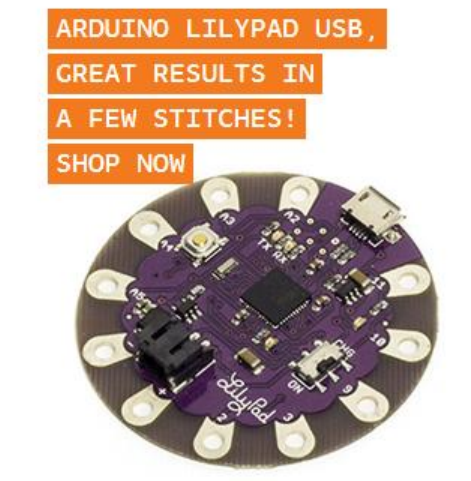

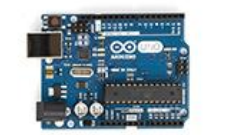

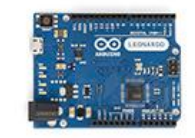

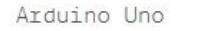

Arduino Leonardo

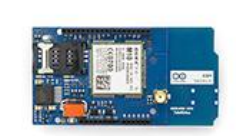

Arduino GSM Shield

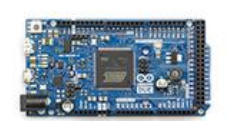

Arduino Due

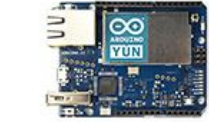

Arduino Yún

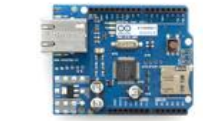

Arduino Ethernet Shield

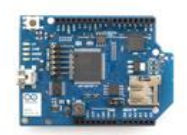

Arduino WiFi Shield

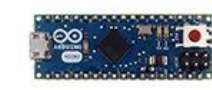

Arduino Tre

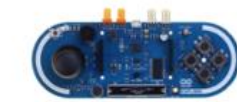

Arduino Zero

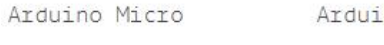

Arduino Esplora

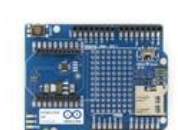

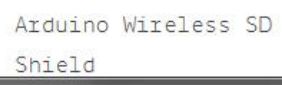

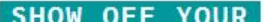

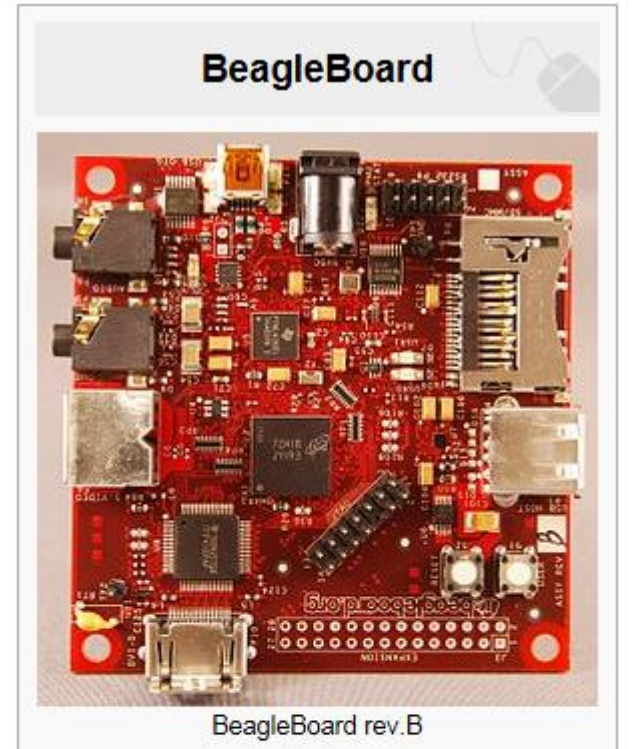

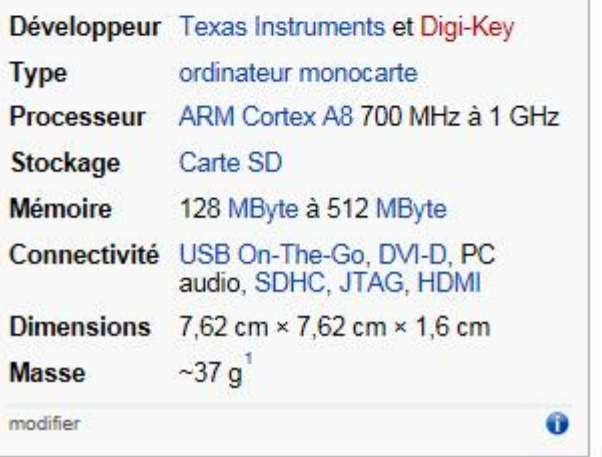

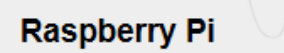

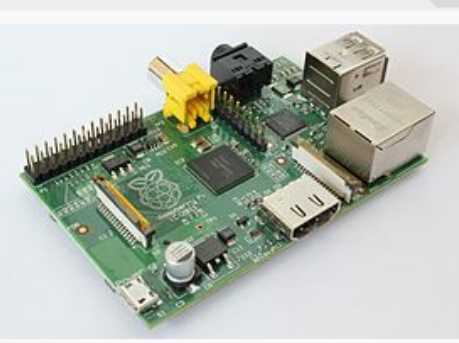

'Raspberry Pi" Ordinateur modèle B Rev1

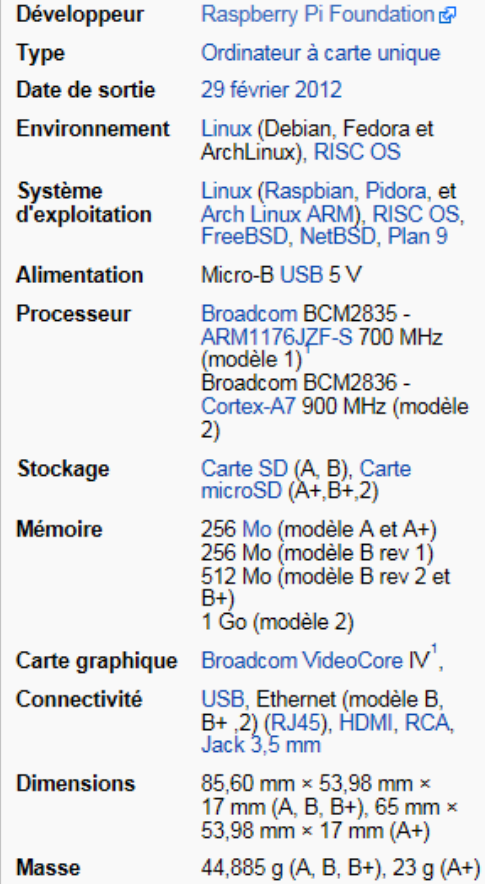

modifier

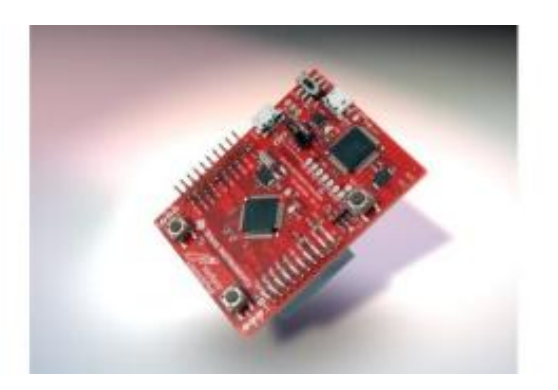

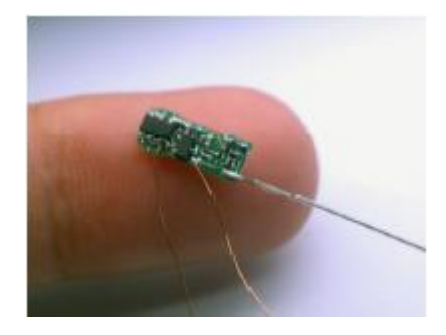

#### **Stellaris® LM4F120 LaunchPad Evaluation Kit The new, enhanced Tiva™ C Series [TM4C123G](http://www.ti.com/tool/ek-tm4c123gxl)  [LaunchPad](http://www.ti.com/tool/ek-tm4c123gxl) is now available.**

The Stellaris® LM4F120 LaunchPad Evaluation Board is a low-cost evaluation platform for ARM® Cortex™-M4Fbased microcontrollers from Texas Instruments. The design of the Stellaris LaunchPad highlights the LM4F120H5QR microcontroller with a USB 2.0 device interface and hibernation module.

The EK-LM4F120XL also features programmable user buttons and an RGB LED for custom applications. The stackable headers of the Stellaris LM4F120 LaunchPad BoosterPack XL Interface make it easy and simple to expand the functionality of the Stellaris LaunchPad when interfacing to other peripherals with Stellaris BoosterPacks and MSP430™ BoosterPacks.

#### **Module chipKIT Uno32™**

Le module chipKIT Uno32™ est une plate-forme de prototypage microcontrôlée "open-source" **compatible avec le brochage et les applications développées pour les Arduino™.** Ce modèle (bien plus puissant) est achitecturé autour d'un micro-contrôleur Microchip® **32 bits** PIC32MX320F128.

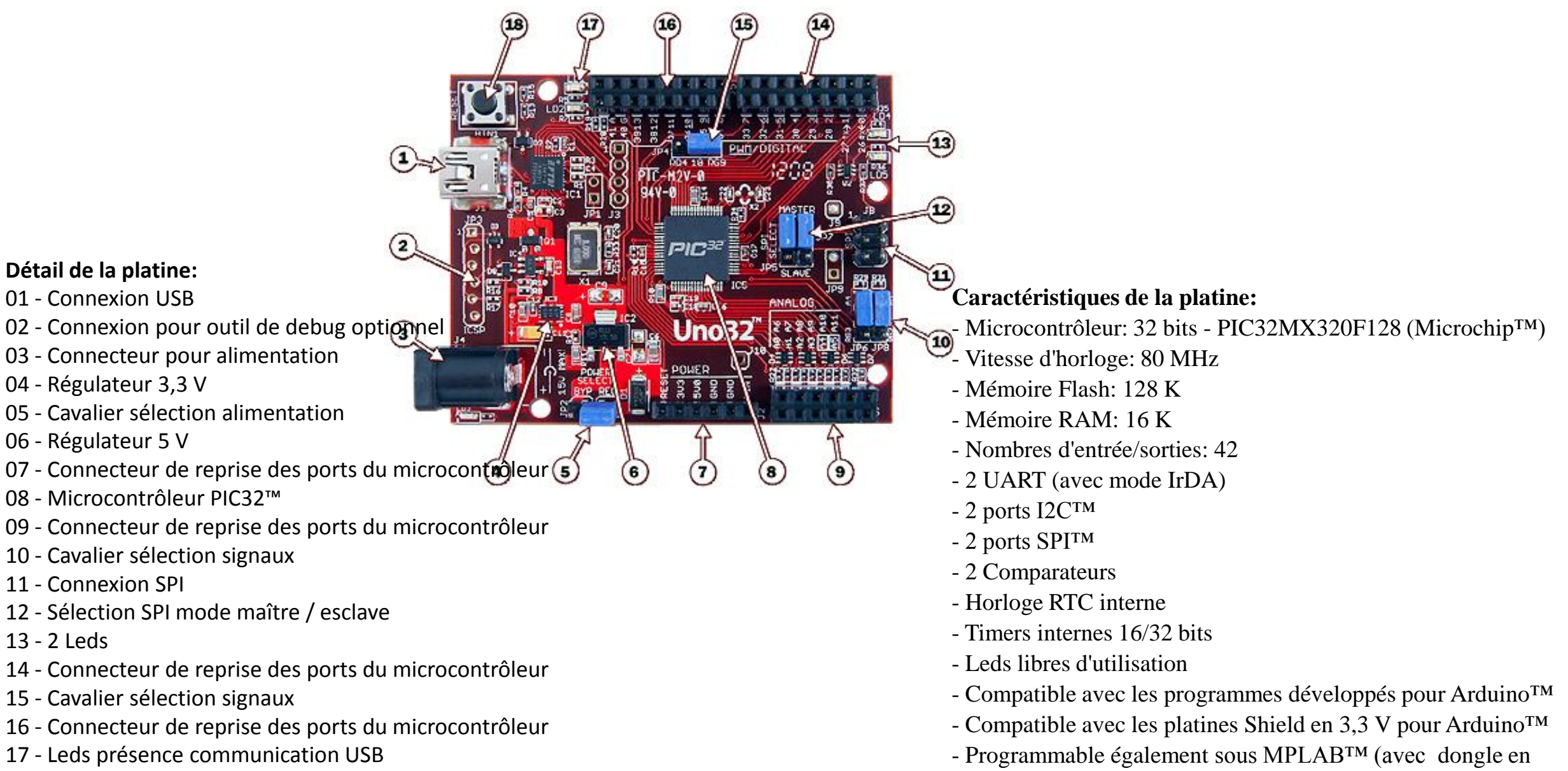

option)

18 - Bouton-poussoir de Reset

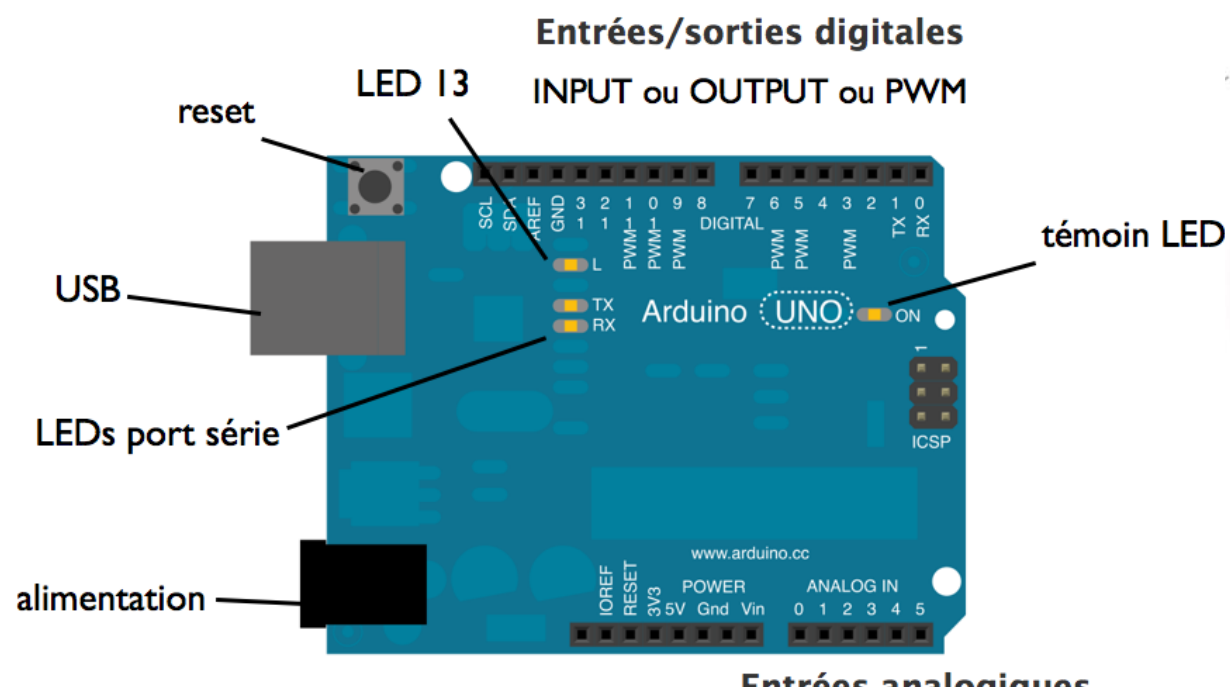

Entrées analogiques Microcontroller ATmega328 6 channels analog-to-digital 10bits converter Operating Voltage 5V ou GPIO pins (digital) Input Voltage (recommended) 7-12V Input Voltage (limits) 6-20V Digital I/O Pins 14 (of which 6 provide PWM output) Analog Input Pins 6 DC Current per I/O Pin 40 mA DC Current for 3.3V Pin 50 mA Flash Memory 32 KB (ATmega328) of which 0.5 KB used by bootloader SRAM 2 KB (ATmega328) EEPROM 1 KB (ATmega328) Clock Speed 16 MHz Length 68.6 mm Width 53.4 mm Weight 25 g

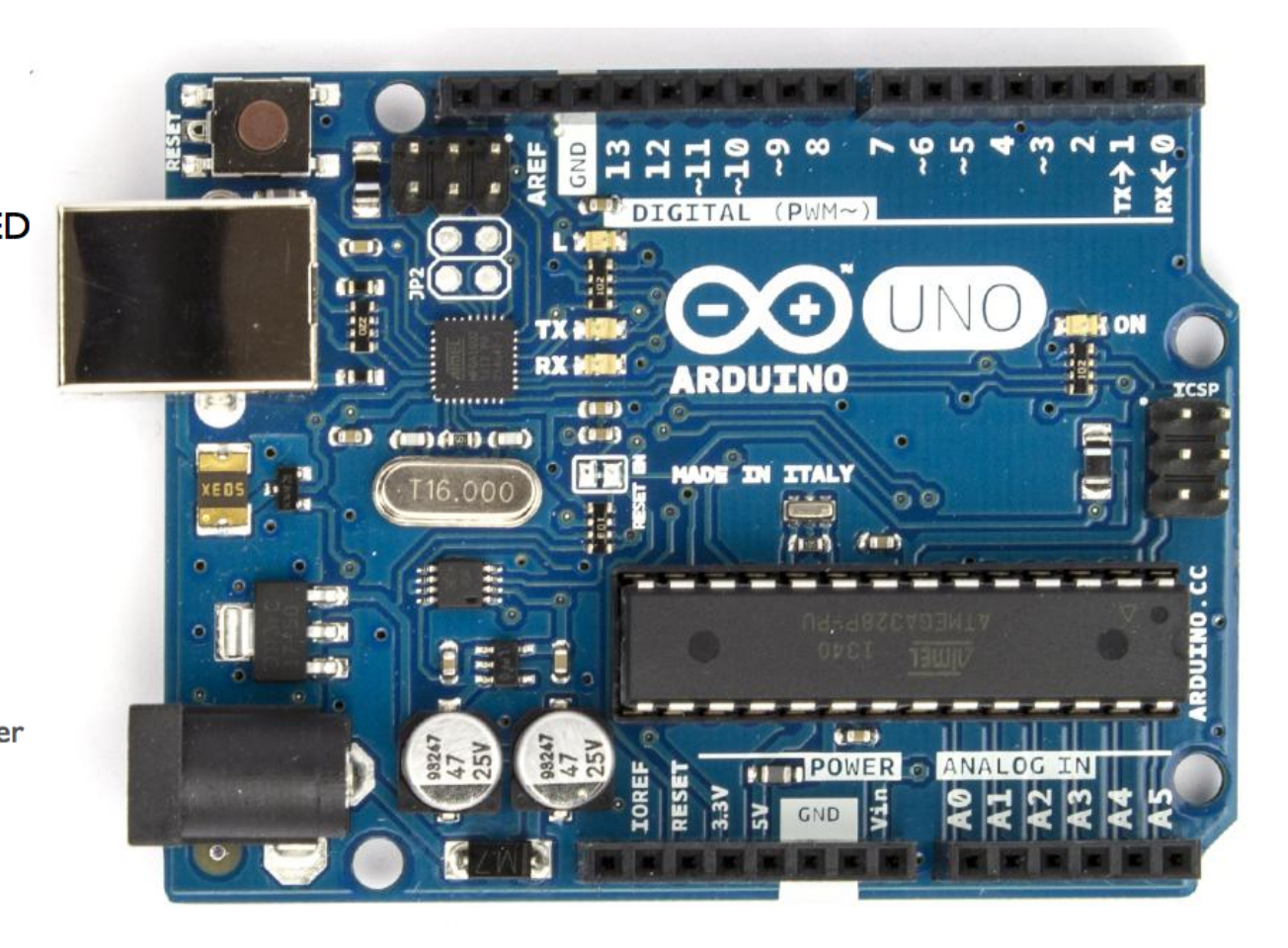

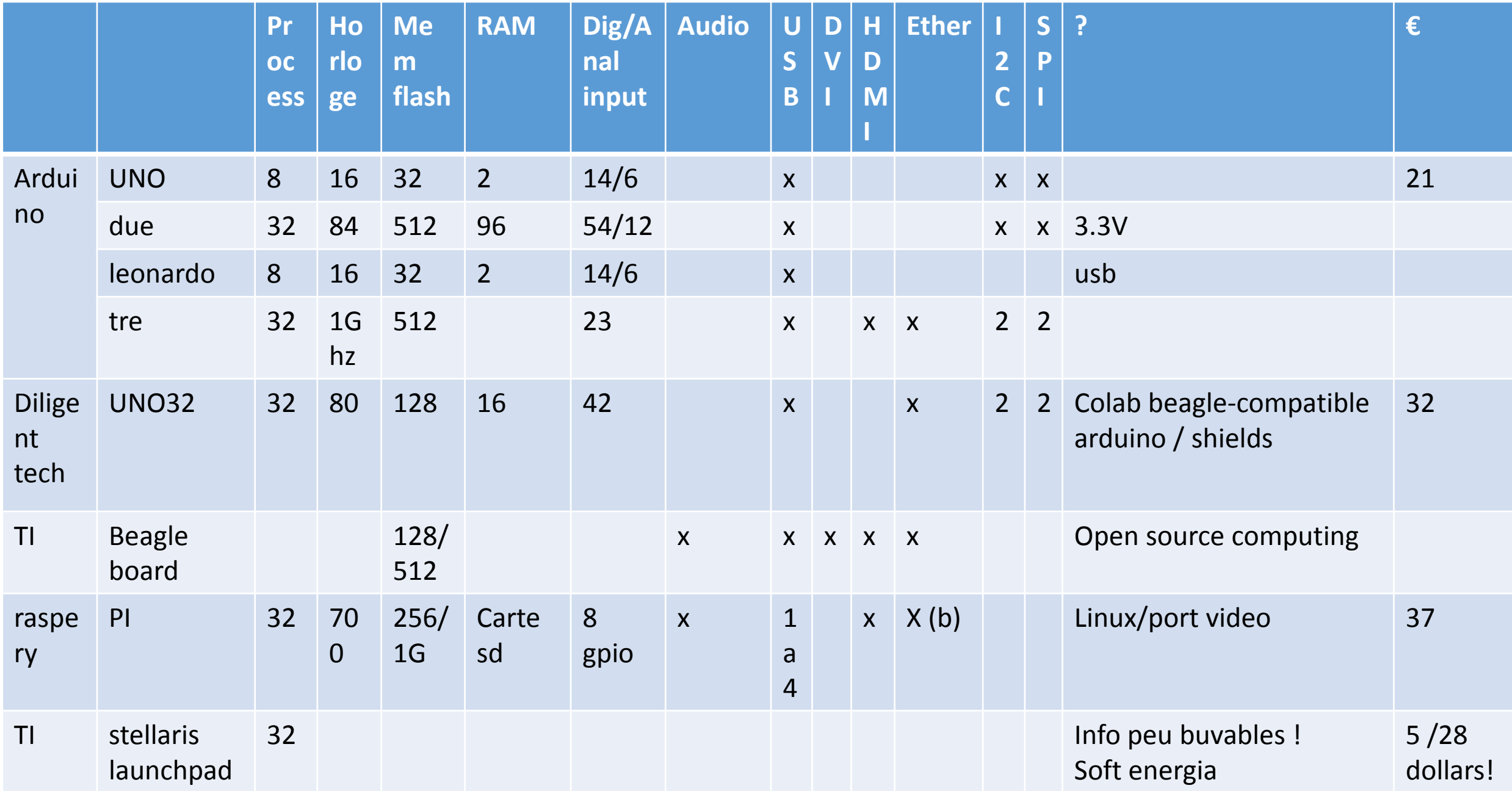

# Download the Arduino Software

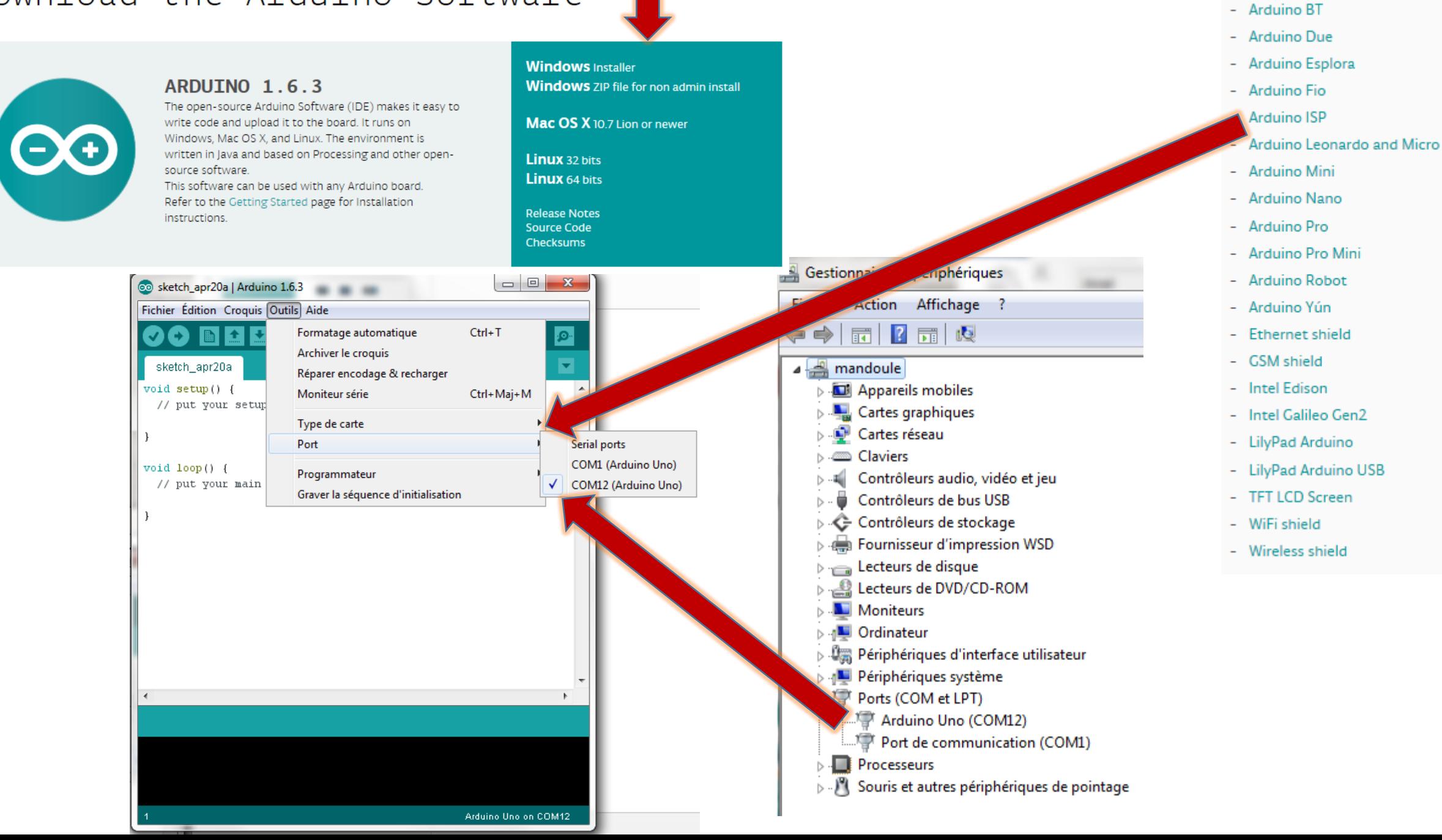

# **Analog Input Pins**

6 channel analog-to-digital (A/D) converter .The analogRead() command converts the input voltage range, 0 to 5 volts, to a digital value between 0 and 1023. This is done by a circuit inside the Arduino called an analog-to-digital converter or ADC

> the analog pins also have pullup resistors, which work identically to pullup resistors on the digital pins. they are enabled by issuing a command such as digitalwrite(a0, high); // set pullup on analog pin 0 while the pin is an input

### **Commandes de structure du programme**

#### **Structure générale**

- void setup() (configuration-préparation)
- void loop() (exécution)

#### **Contrôle et conditions**

- $\bullet$  if (si...)
- if...else (si...alors...)
- for (pour...)
- switch case (dans le cas où...)
- while (pendant que ...)

#### **Opérations de comparaison**

- $\bullet$  == (équivalent à)
- $\bullet$  != (différent de)
- < (inférieur à)
- > (supérieur à)
- $\bullet \leq (inférieur ou égal à)$
- $\bullet$  > = (supérieur ou égal à)

#### **Operations booléènnes**

- && (et)
- $\bullet$   $||$  (ou)
- $\bullet$  ! (et pas)

#### **Autres commandes**

- // (commentaire simple ligne)
- $\bullet$  /\* \*/ (commentaire multi-lignes)
- #define ( donner une valeur à un nom)

#### **Variables**

- char (variable 'caractère')
- int (variable 'nombre entier')
- long (variable 'nombre entier de tès grande taille')
- string (variable 'chaine de caractères')
- array (tableau de variables)

#### **Variables**

#### **Niveaux logiques des connecteurs numériques**

- HIGH (état 1)
- LOW (état 0)
- INPUT (configuré en entrée)
- OUTPUT (configuré en sortie)

#### **Fonctions**

#### **Entrées-sorties numériques**

- pinMode(broche, état) (configuration des broches)
- digitalWrite(broche, état) (écrire un état sur une broche num.)
- digitalRead(broche) (lire un état sur une broche num.)
- unsigned long pulseIn(broche, état) (lire une impulsion sur une broche num.)

#### **Entrées analogiques**

- int analogRead(broche) (lire la valeur d'une broche ana.)
- analogWrite(broche, valeur) (PWM : écrire une valeur analogique sur les broches 9, 10 ou 11)

#### **Gestion du temps**

- unsigned long millis() (temps de fonctionnement du programme)
- delay(ms) (attente, en millisecondes)
- delayMicroseconds(us) (attente, en microsecondes)

# Analogwrite on pwm pin

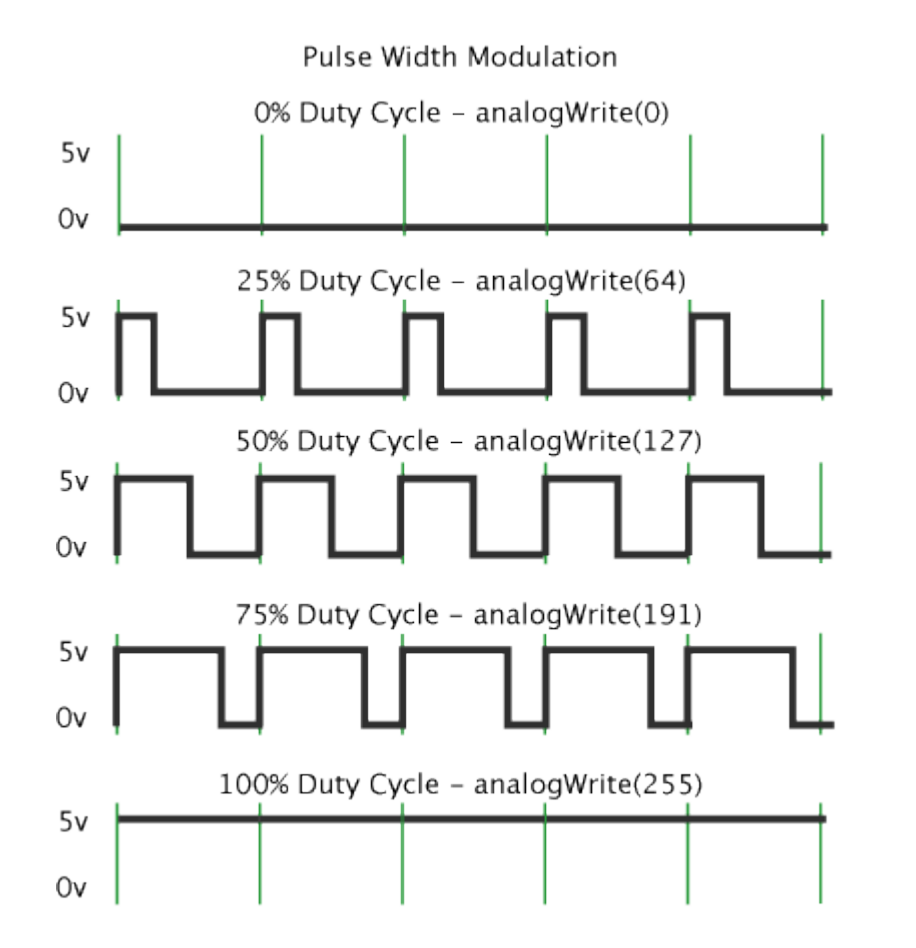

## ANALOGWRITE(127) IS A 50%

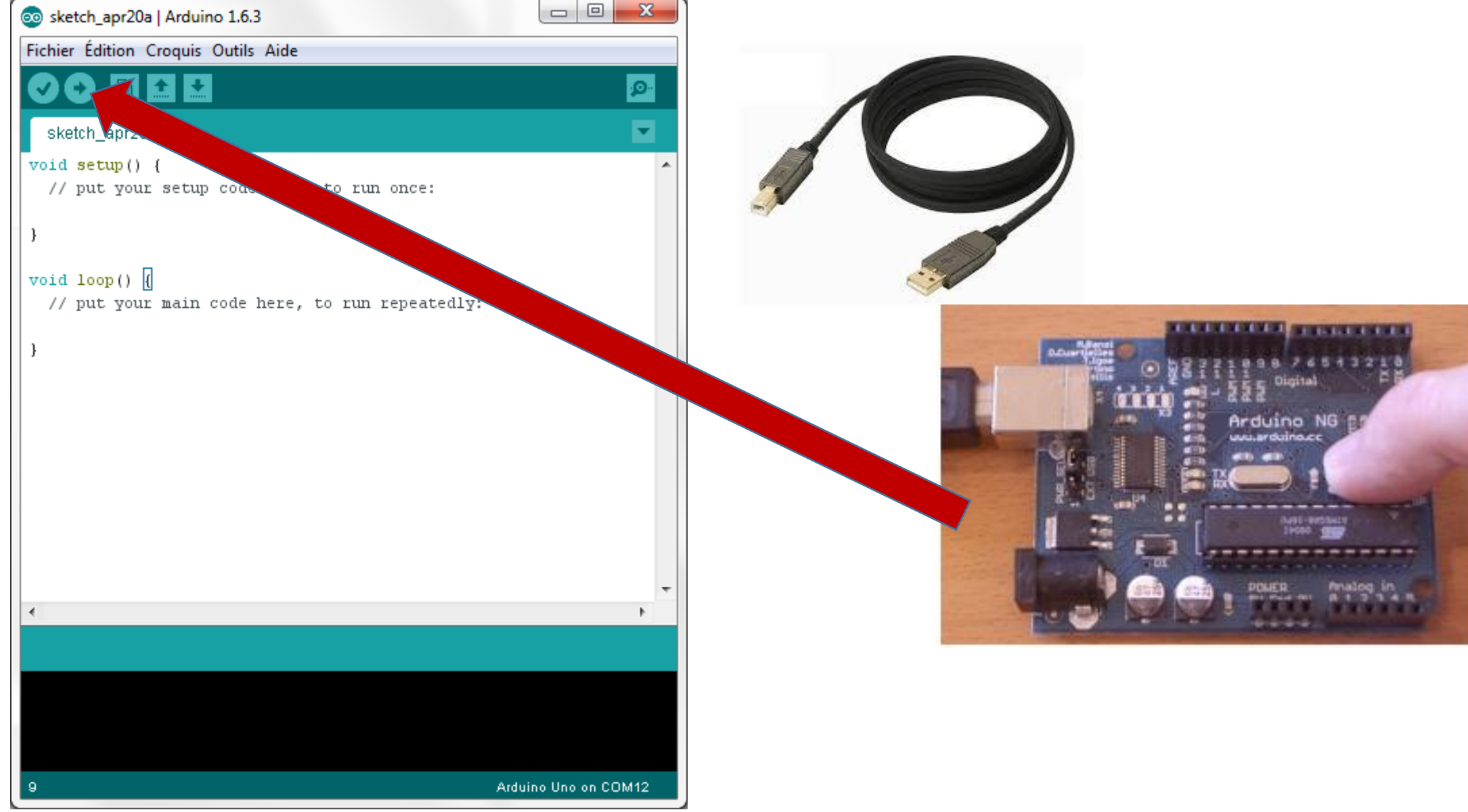

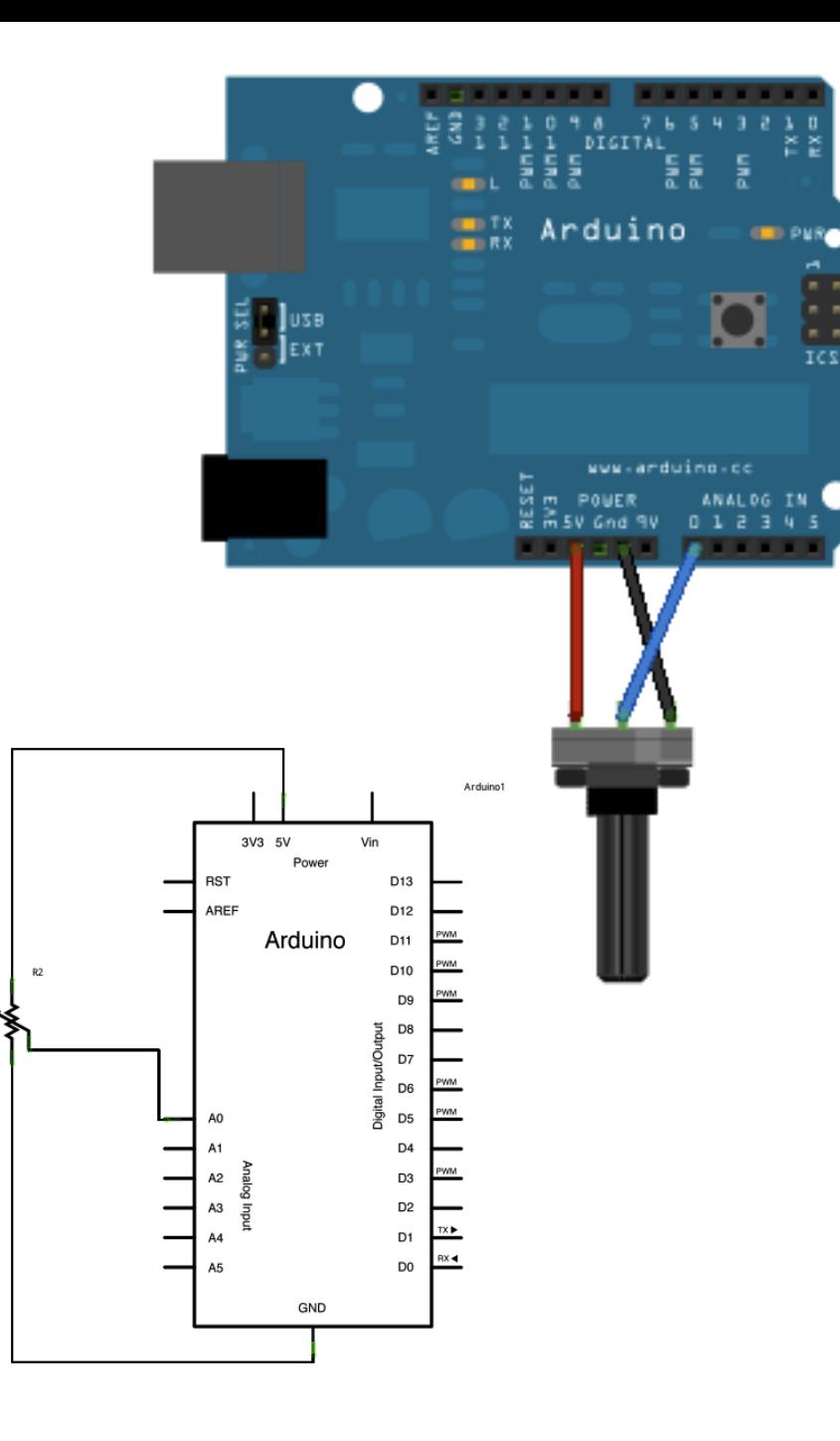

/\*

ReadAnalogVoltage

Reads an analog input on pin 0, converts it to voltage, and prints the result to the serial monitor.

Attach the center pin of a potentiometer to pin A0, and the outside pins to +5V and ground.

```
This example code is in the public domain.
*/
```
// the setup routine runs once when you press reset: void setup() { // initialize serial communication at 9600 bits per second: Serial.begin(9600);

```
}
```

```
// the loop routine runs over and over again forever:
void loop() {
  // read the input on analog pin 0:
  int sensorValue = analogRead(A0);
  // Convert the analog reading (which goes from 0 - 1023) to a
voltage (0 - 5V):
  float voltage = sensorValue * (5.0 / 1023.0);
  // print out the value you read:
  Serial.println(voltage);
}
```
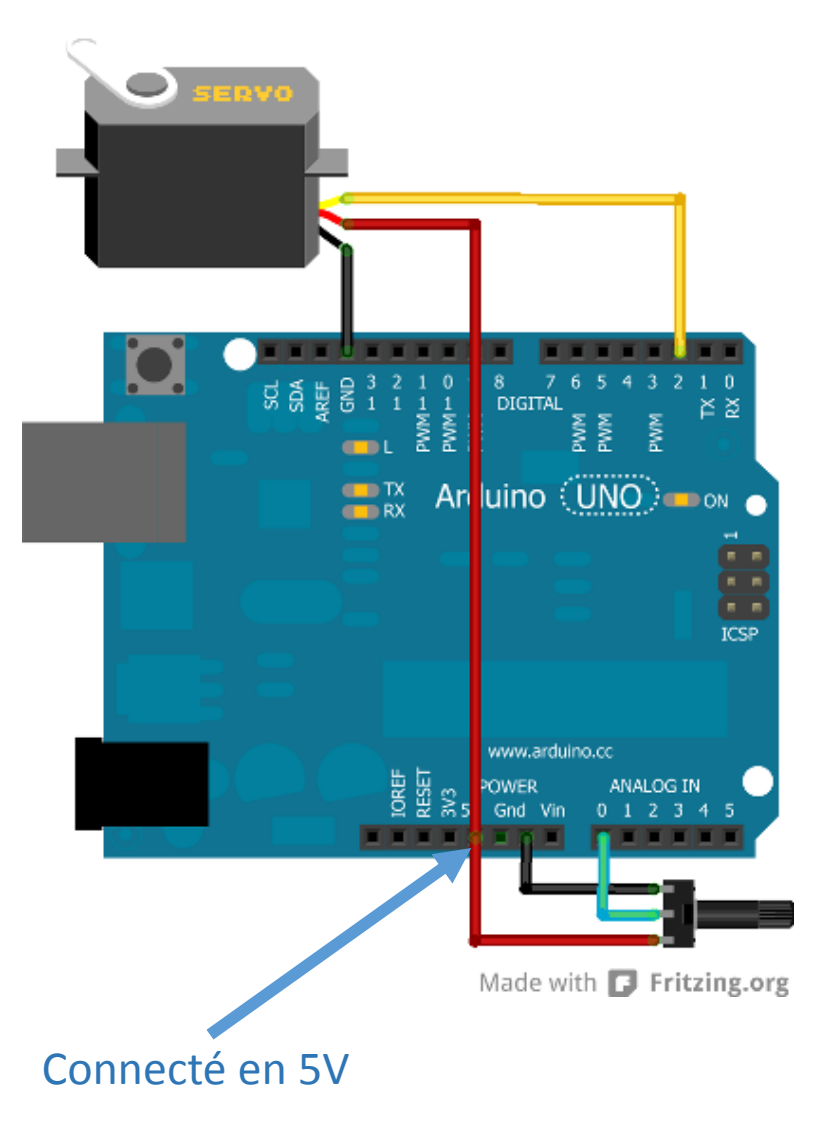

#### Vidéo moteur servo

https://www.youtube.com/watch?feature=player\_embedded&v=-XSXfqd1N58

### } http://eskimon.fr/287-arduino-602-un-moteur-qui-de-la-tetele-servo-moteur

#include <Servo.h>

const int potar = 0; //notre potentiomètre

//création d'un nouveau servomoteur Servo monServo;

void setup()

{

{

 //on déclare l'entrée du servo connectée sur la broche 2 monServo.attach(2);

Serial.begin(9600);

} void loop()

> //on lit la valeur du potentiomètre int val = analogRead(potar); //mise à l'échelle de la valeur lue vers la plage [0;180] int angle = map(val, 0, 1023, 0, 180); //on met à jour l'angle sur le servo monServo.write(angle);

#### Reference Language | Libraries | Comparison | Changes

# Servo library

This library allows an Arduino board to control RC (hobby) servo motors. Servos have integrated gears and a shaft that can be precisely controlled. Standard servos allow the shaft to be positioned at various angles, usually between 0 and 180 degrees. Continuous rotation servos allow the rotation of the shaft to be set to various speeds.

The Servo library supports up to 12 motors on most Arduino boards and 48 on the Arduino Mega. On boards other than the Mega, use of the library disables analog Write () (PWM) functionality on pins 9 and 10, whether or not there is a Servo on those pins. On the Mega, up to 12 servos can be used without interfering with PWM functionality; use of 12 to 23 motors will disable PWM on pins 11 and 12.

#### Circuit

Servo motors have three wires: power, ground, and signal. The power wire is typically red, and should be connected to the 5V pin on the

#### Functions

- attach()
- write()
- writeMicroseconds()
- $-$  read()
- attached()
- detach()

#### Examples

- Knob: control the shaft of a servo motor by turning a potentiometer.
- Sweep: sweeps the shaft of a servo motor back and forth.